Xerox Multifunction Devices

# Customer Tips …for the user

dc08cc0440 October 23, 2008

## *PDL Reference Guide for the WorkCentre 5222/5225/5230*

## **Accessing Extended Features**

#### **Overview**

This document enables you to access the extended features of the WorkCentre 5222/5225/5230 in environments that do not have a custom print driver. **This document applies** 

> **Note:** The commands and syntax used in this document requires familiarity with either PostScript (PS) or Printer Command Language (PCL).

This document provides the Printer Description Language (PDL) commands and syntax for each feature. The following items are also included:

- A PCL table that describes the PCL features the WorkCentre supports and the syntax to use the feature.
- A PS table that describes the PS features the WorkCentre supports and the syntax to use the feature.

This document is not intended to be a complete PS or PCL reference manual. It is a guide for using the PS and PCL commands with the WorkCentre 5222/5225/5230. Refer to these sources for additional PS and PCL information:

- *PostScript* Language *Reference Manual, Third Edition*, ISBN 0-201-38922-8,
- *PCL5 Printer* Language *Technical Reference Manual* [\(http://h20000.www2.hp.com/bc/docs/support/SupportManual/bpl13210/bpl13210.pdf](http://h20000.www2.hp.com/bc/docs/support/SupportManual/bpl13210/bpl13210.pdf)),
- *Printer Job* Language *Technical Reference Manual* [\(http://h20000.www2.hp.com/bc/docs/support/SupportManual/bpl13208/bpl13208.pdf](http://h20000.www2.hp.com/bc/docs/support/SupportManual/bpl13208/bpl13208.pdf)), a Hewlett-Packard manual.

**to the stated Xerox**  products. It is assumed **that your device is equipped with the appropriate option(s) to support the information within this document.** 

## **Using this Guide**

- **Search the Feature Table to determine whether the feature you wish to use is supported.**
- Verify that the feature is supported by the platform. For example, the WorkCentre must have an optional finisher installed to use stapling commands.
- Follow across the table to find the syntax listed for the PDL examples shown. Reference the "Dependencies/Caveats" section when working with PS and/or PCL commands.

## **PCL**

This WorkCentre supports PCL5e and PCL XL emulations that enable the features listed in the following table.

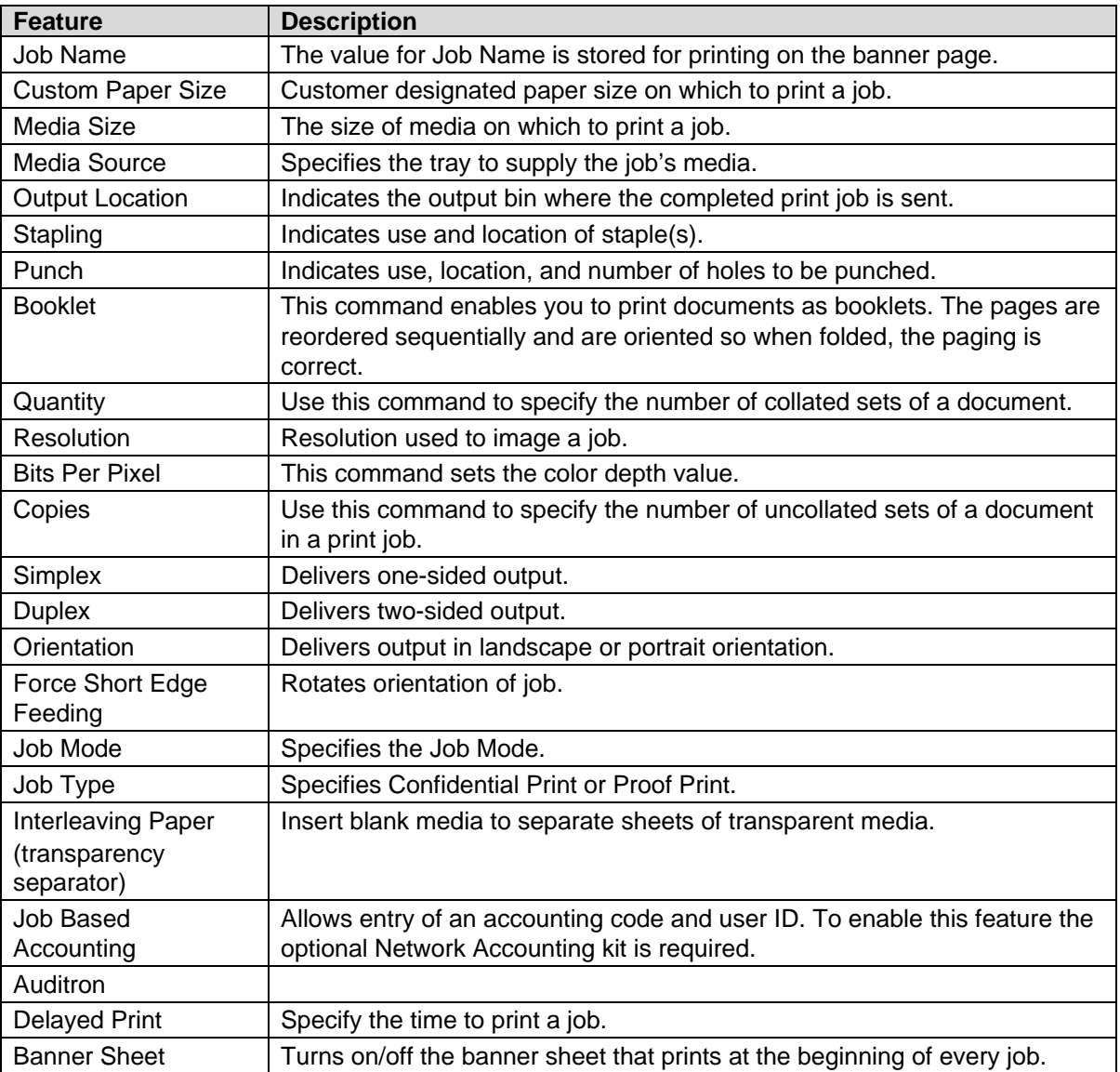

## **PCL/PJL Implementation**

The following table contains the PCL feature commands and shows the syntax required to use the feature. After the table are examples of how to use these commands and examples of a PCL file.

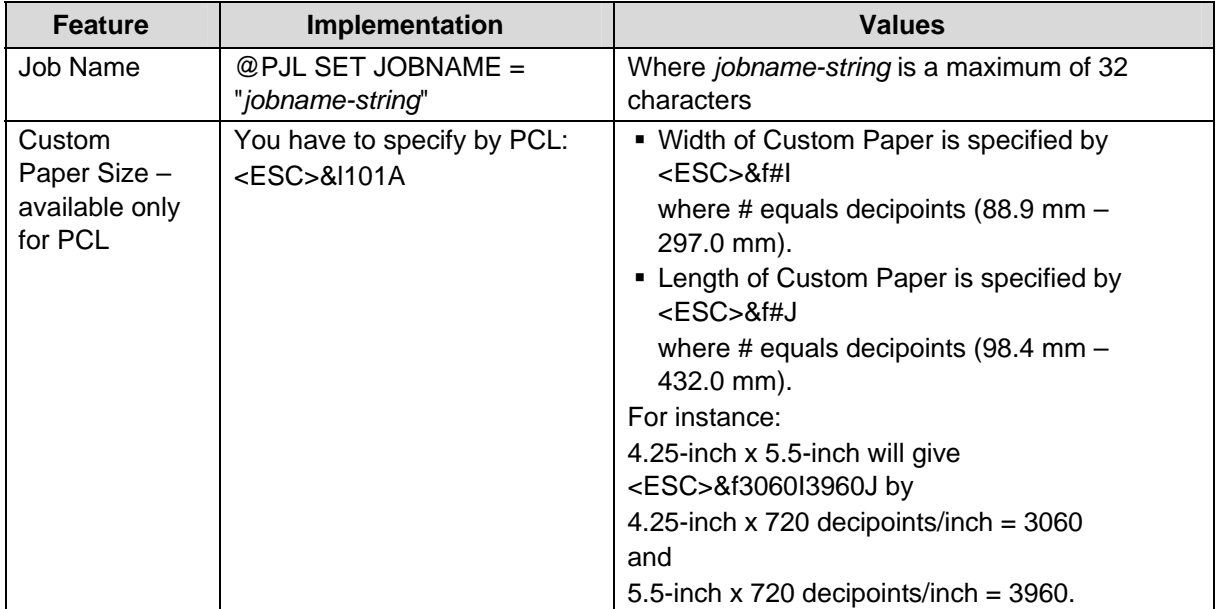

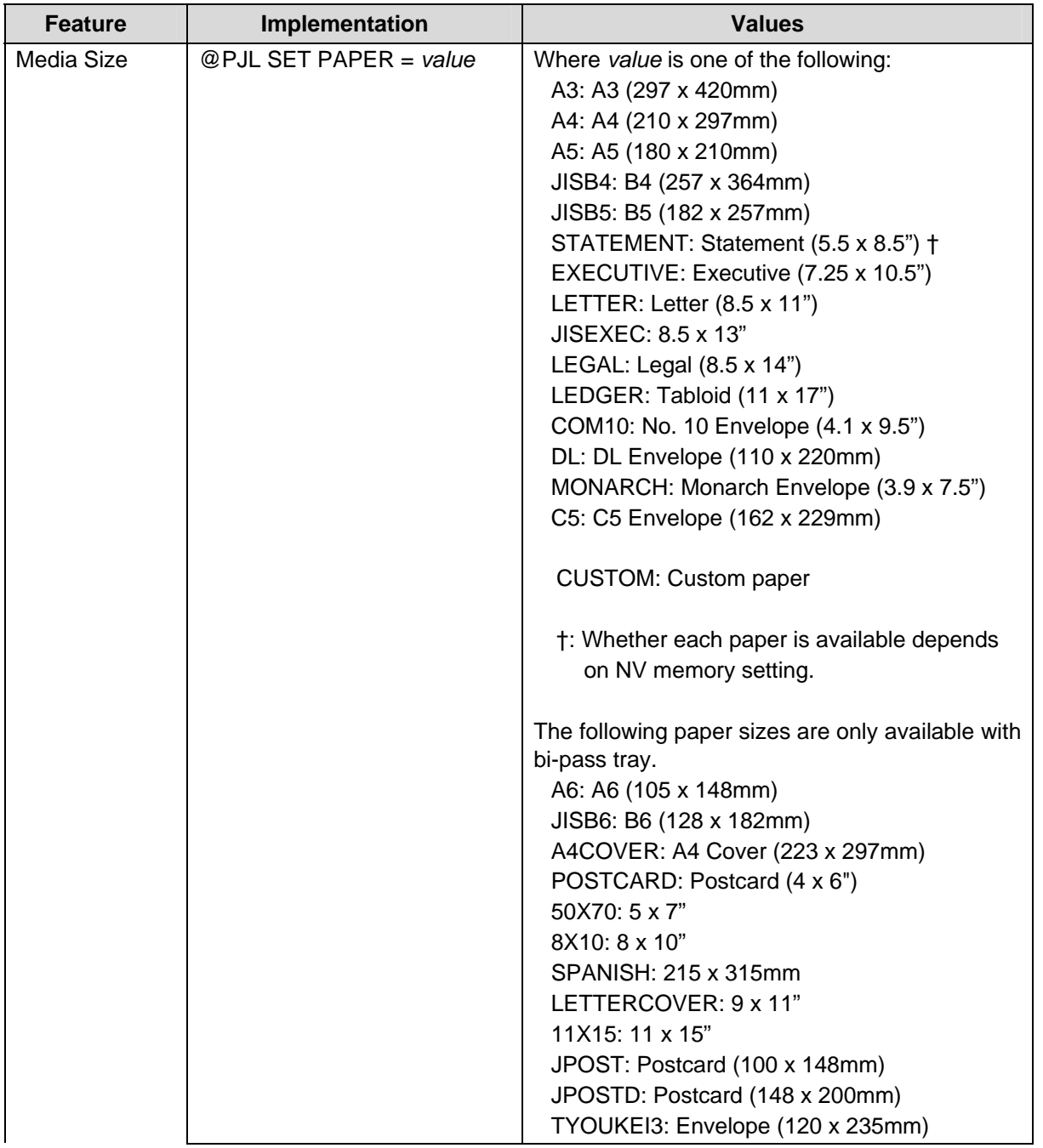

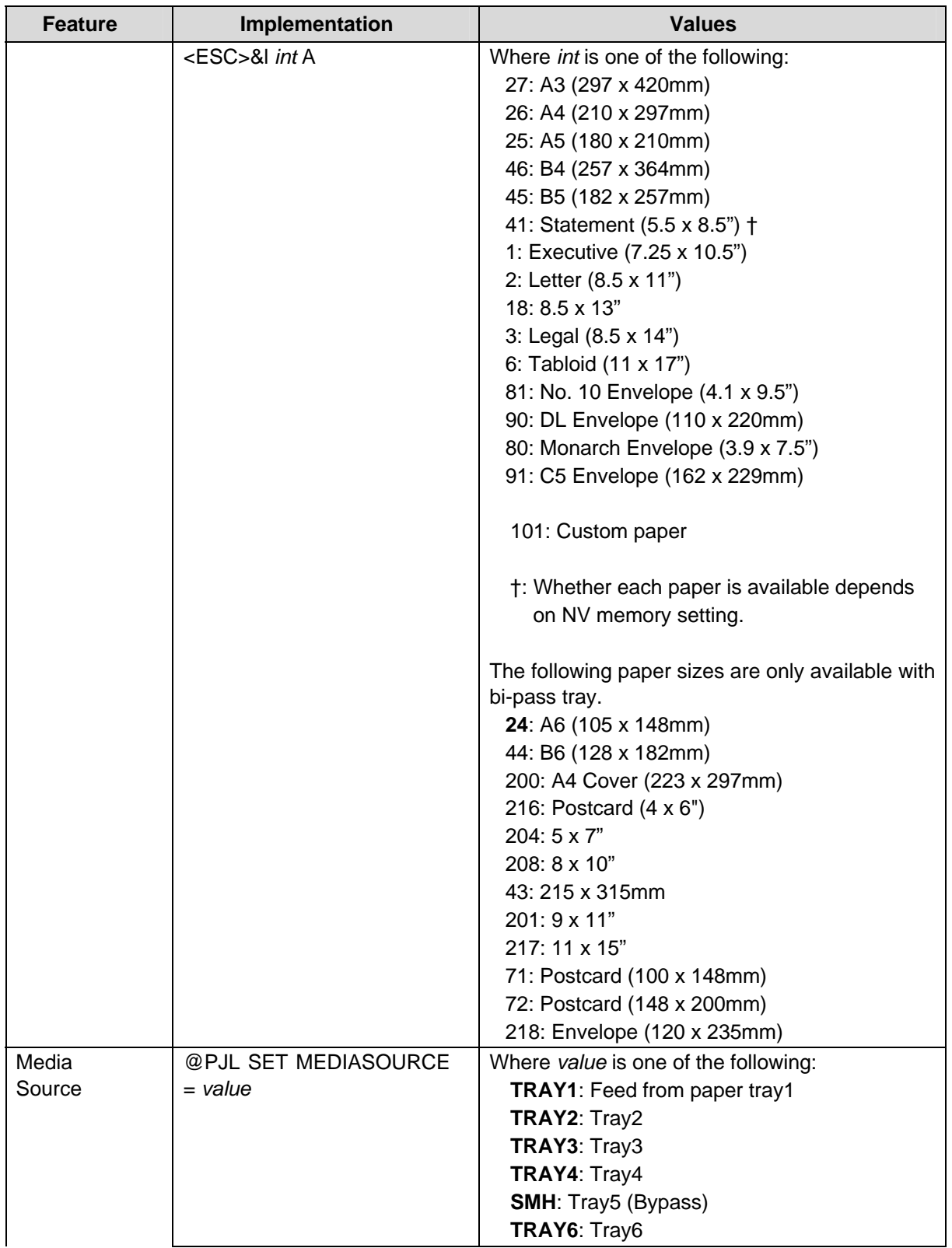

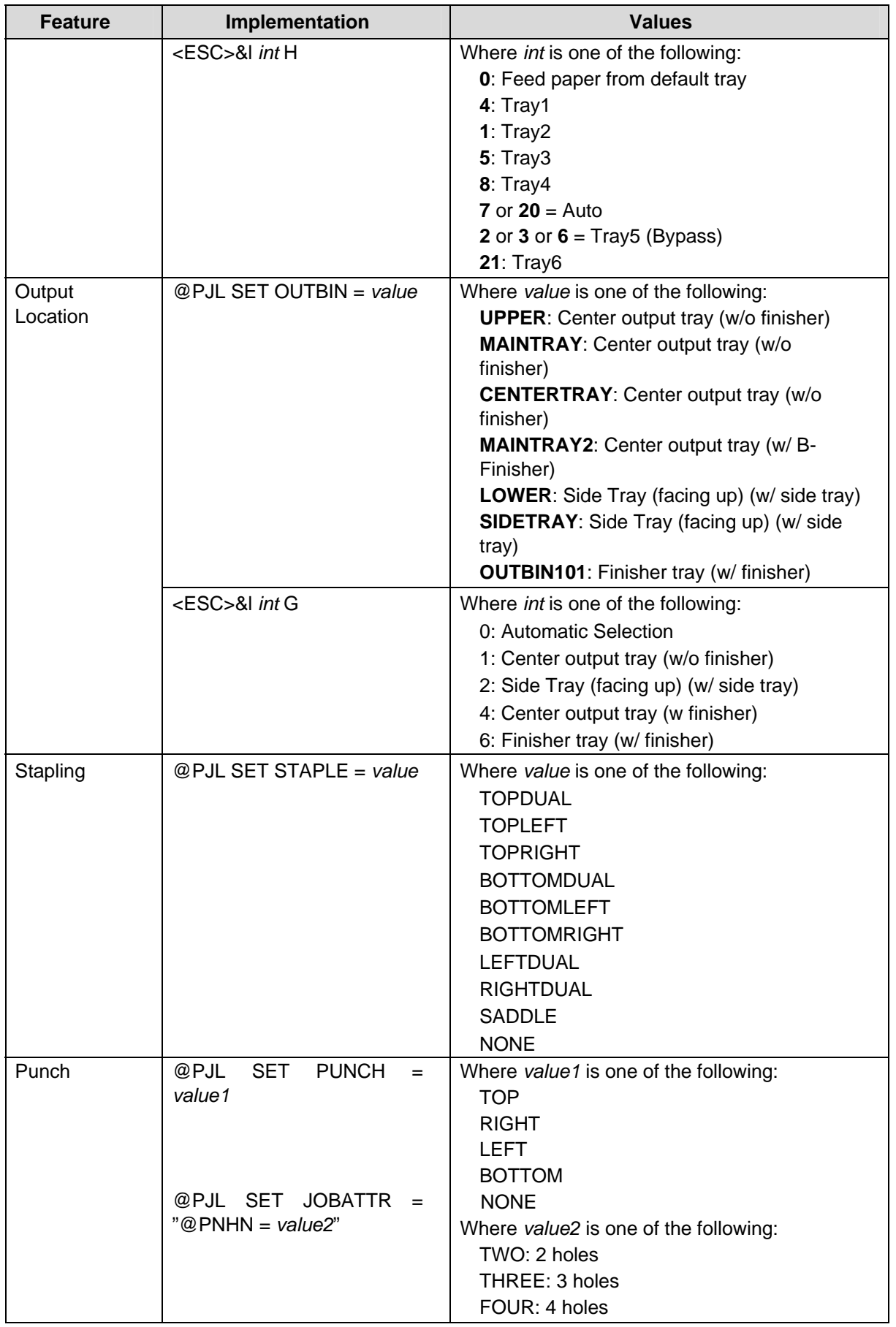

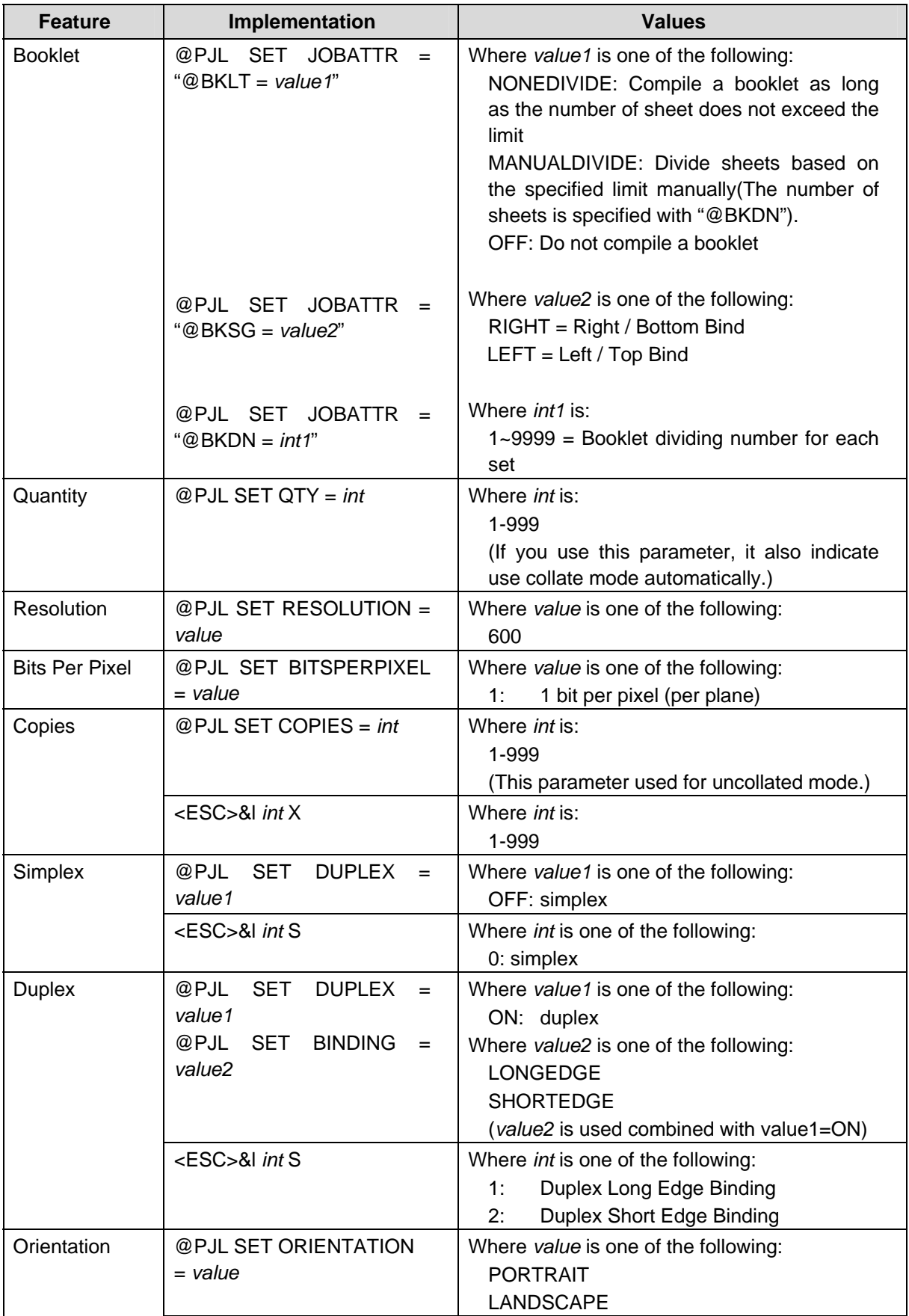

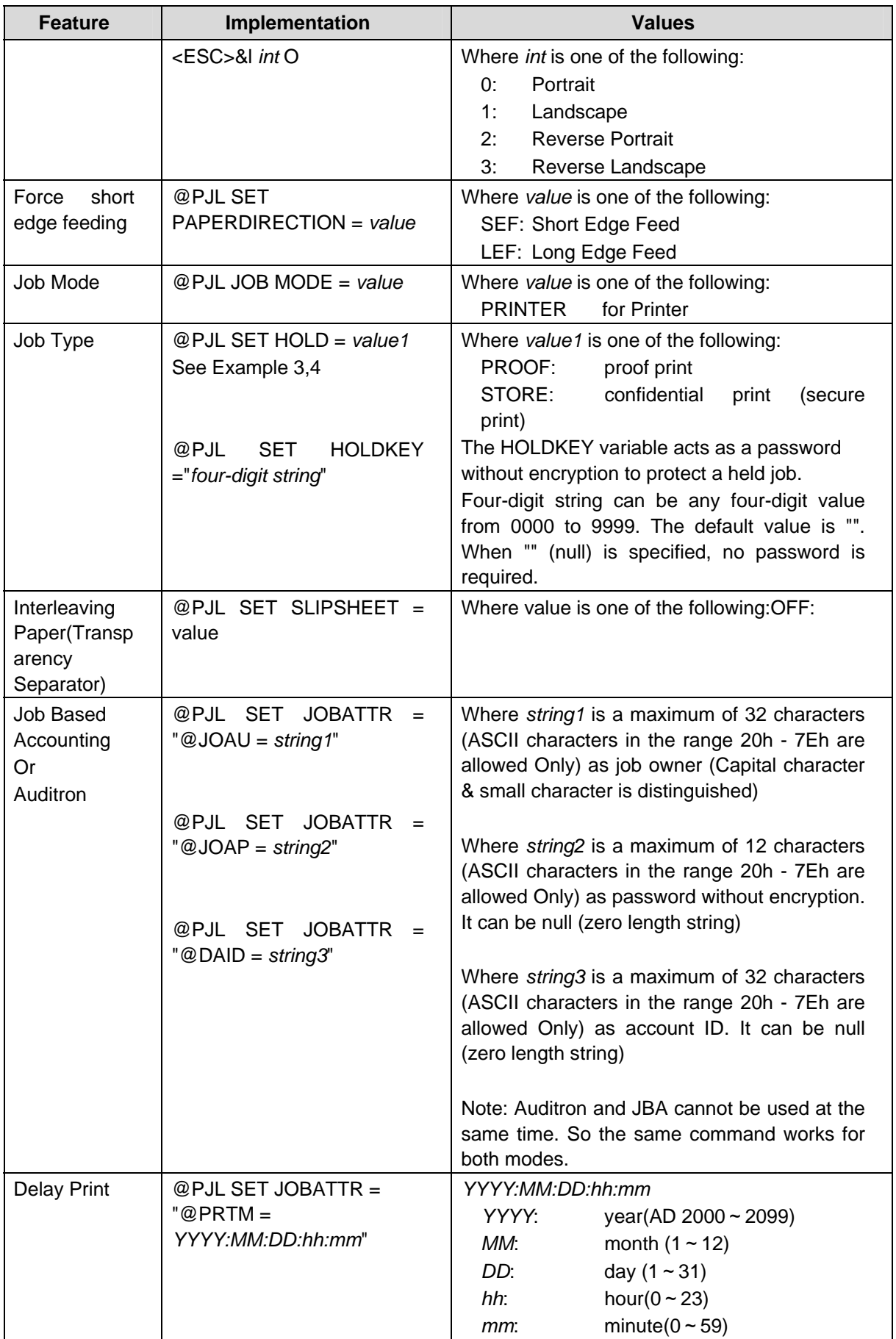

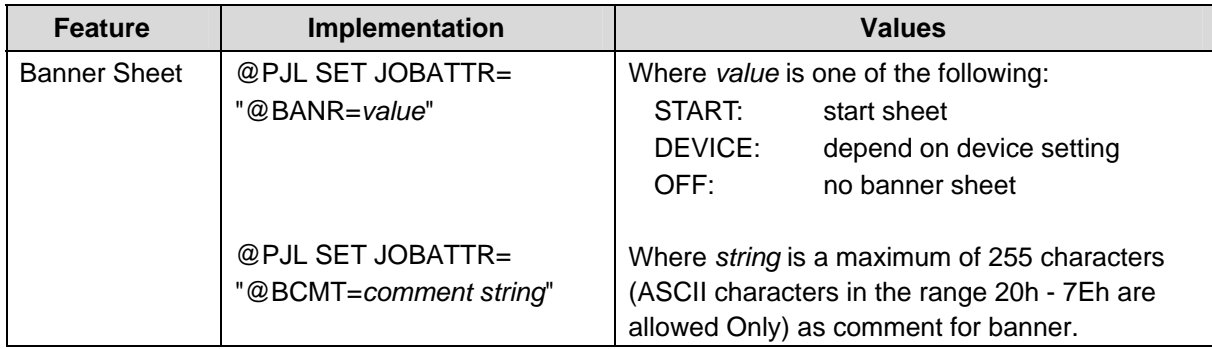

#### **PJL Template**

This section illustrates a standard PJL template that is used to access general print features as well as WorkCentre Product specific features. This template lists each feature and the syntax, both PCL commands and PJL, required to use these features. The next section of this document contains other examples of how to use these commands.

#### **Section 1 (Opening Command, Required for all files)**

<ESC>%-12345X@PJL JOB MODE=PRINTER

#### **Section 2 (PJL Set Commands)**

@PJL SET RESOLUTION=600 @PJL SET COPIES=1

#### **Section 3 (PCL Code used to invoke PCL Language**)

@PJL ENTER LANGUAGE=PCL

**Section 4 (PCL Data Stream or ASCII Document inserted here for Options such as selection Different Fonts, Simplex, Duplex, etc.)** 

,,,,,,,,,,

**Section 5 (Closing Command, Required at end of Document)**  <ESC>%-12345X@PJL EOJ

#### **Sample PJL Headers**

This section contains examples of these commands in use.

#### **Example 1 Simple Print**

<ESC>%-12345X@PJL JOB MODE=PRINTER<CR><LF> @PJL COMMENT Beginning PCL Job<CR><LF> @PJL SET OUTBIN=MAINTRAY<CR><LF> @PJL SET QTY=1<CR><LF> @PJL SET RESOLUTION=600<CR><LF> @PJL SET JOBATTR="@JOAU=John"<CR><LF>

#### **Example 2 Finishing Options (Stapling)**

<ESC>%-12345X@PJL JOB MODE=PRINTER<CR><LF> @PJL SET OUTBIN=OUTBIN101<CR><LF> @PJL SET FINISH=ON<CR><LF> @PJL SET STAPLE=TOPLEFT<CR><LF>

#### **Example 3 Finishing Options (Punch)**

```
<ESC>%-12345X@PJL JOB MODE=PRINTER<CR><LF> 
@PJL SET OUTBIN=OUTPIN101<CR><LF> 
@PJL SET FINISH=ON<CR><LF> 
@PJL SET PUNCH=LEFT<CR><LF> 
@PJL SET JOBATTR="@PNHN=TWO"<CR><LF>
```
#### **Example 4 Finishing Options (Saddle stapling and folding)**

```
It is an example of division in every 5 sheets.
```

```
<ESC>%-12345X@PJL JOB MODE=PRINTER<CR><LF> 
@PJL SET OUTBIN=BOOKLETTRAY<CR><LF> 
@PJL SET FINISH=ON<CR><LF> 
@PJL SET STAPLE=SADDLE<CR><LF> 
@PJL SET JOBATTR="@FOLD=BIFOLDMULTIOUTSIDE"<CR><LF> 
@PJL SET JOBATTR="@BKLT=MANUALDIVIDE"<CR><LF> 
@PJL SET JOBATTR="@BKSG=LEFT"<CR><LF> 
@PJL SET JOBATTR="@BKDN=5"<CR><LF>
```
#### **Example 5 Finishing Options (Bi-Folding(multi page))**

```
It is an example of division in every 5 sheets.
```

```
<ESC>%-12345X@PJL JOB MODE=PRINTER<CR><LF> 
@PJL SET OUTBIN=BOOKLETTRAY<CR><LF> 
@PJL SET FINISH=NONE<CR><LF> 
@PJL SET STAPLE=NONE <CR><LF> 
@PJL SET JOBATTR="@FOLD=BIFOLDMULTIOUTSIDE"<CR><LF> 
@PJL SET JOBATTR="@BKLT=MANUALDIVIDE"<CR><LF> 
@PJL SET JOBATTR="@BKSG=LEFT"<CR><LF> 
@PJL SET JOBATTR="@BKDN=5"<CR><LF> 
@PJL SET QTY=1<CR><LF>
```
#### **Example 6 Finishing Options (Bi-Folding(single page))**

```
<ESC>%-12345X@PJL JOB MODE=PRINTER<CR><LF> 
@PJL SET OUTBIN=BOOKLETTRAY<CR><LF> 
@PJL SET FINISH=NONE<CR><LF> 
@PJL SET STAPLE=NONE <CR><LF> 
@PJL SET JOBATTR="@FOLD=BIFOLDINSIDE"<CR><LF> 
@PJL SET JOBATTR="@BKSG=LEFT"<CR><LF>
```
#### **Example 7 Proof Print**

<ESC>%-12345X@PJL JOB MODE=PRINTER<CR><LF> @PJL SET HOLD=PROOF <CR><LF> @PJL SET USERNAME="John" <CR><LF> @PJL SET JOBNAME="Job1" <CR><LF>

#### **Example 8 Confidential (Secure) Print without encryption**

```
Password: 1234
```
<ESC>%-12345X@PJL JOB MODE=PRINTER<CR><LF> @PJL SET HOLD=STORE <CR><LF> @PJL SET HOLDKEY="1234"<CR><LF> @PJL SET USERNAME="John" <CR><LF> @PJL SET JOBNAME="Job1" <CR><LF>

#### **Example 9 Banner Sheet**

banner*: start sheet* 

@PJL SET JOBATTR="@BANR=START"<CR><LF> @PJL SET JOBATTR="@BCMT=Banner Comment String"<CR><LF>

#### **Example 10 Job Based Accounting & Auditron**

*userID:* Patricia*, Password: none, accountID: none* 

<ESC>%-12345X@PJL JOB MODE=PRINTER<CR><LF> @PJL SET JOBATTR="@JOAU=Patricia"<CR><LF> @PJL SET JOBATTR="@JOAP="<CR><LF> @PJL SET JOBATTR="@DAID="<CR><LF>

### **PCL/PJL Feature Dependencies/Caveats**

- All PJL commands must be in the first 2,500 bytes of the job.
- To combine printer escape commands (not including PJL commands):

The first two characters after the <esc> MUST be the same. All alpha characters MUST be lowercase, except the final terminating character. The commands are read left to right. Combine commands in the order you wish them to execute.

For example, combine print 5 copies (<ESC>&|5X) and use letter size (<ESC>&|2A) as <ESC>&|5x2A.

- In case of duplicate commands, the last one requested takes precedence.
- The @PJL SET COPIES takes precedence over the PCL Escape Command (<ESC>& | int X>) to set copies. In general, a PJL command takes precedence over a PCL command.
- Valid media sizes for duplexing are between [88.9 x 127] and [297 x 432] (mm) or all sizes that can be fed from tray1 - 4.
- Valid media sizes for stapling include A3, A4, B4, B5, Letter (8.5 x 11"), 8.5 x 13", Legal (8.5 x 14"), Tabloid (11 x 17") and Executive (7.25 x 10.5") for Type A and Type B Finisher. For Type B Finisher,  $8 \times 10$ ",  $11 \times 15$ ", A4 Cover,  $9 \times 11$ " and  $215 \times 315$ mm are also valid.
- Valid media sizes for booklet stapling include A3, A4, B4, Letter (8.5 x 11"), 8.5 x 13", Legal (8.5 x 14"), Tabloid (11 x 17") for Type B Finisher.

## **PCL Fonts**

The following PCL fonts are resident.

The commands in the table reference a 12-point font. If you wish to use any other point size, change the 12v within the PCL Escape Command to the desired size (.25 – 999.75).

The commands listed use the default symbol set, Roman-8. To change the symbol set, you include the alternate symbol set after the first <ESC> and before the second <ESC>. Use the line printer examples as a reference.

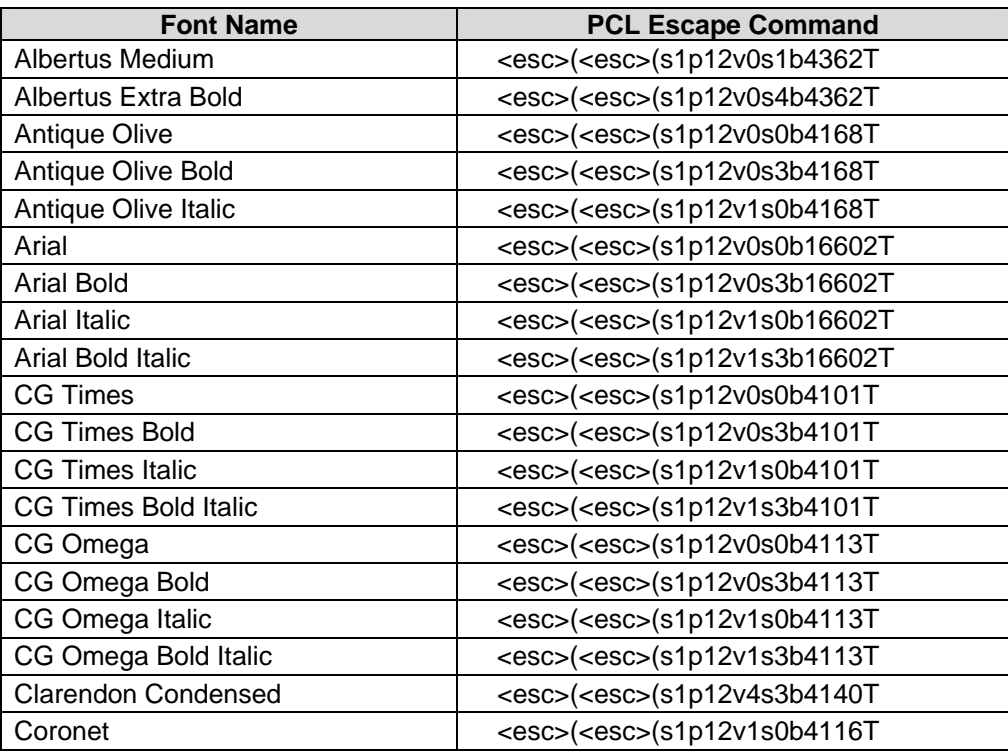

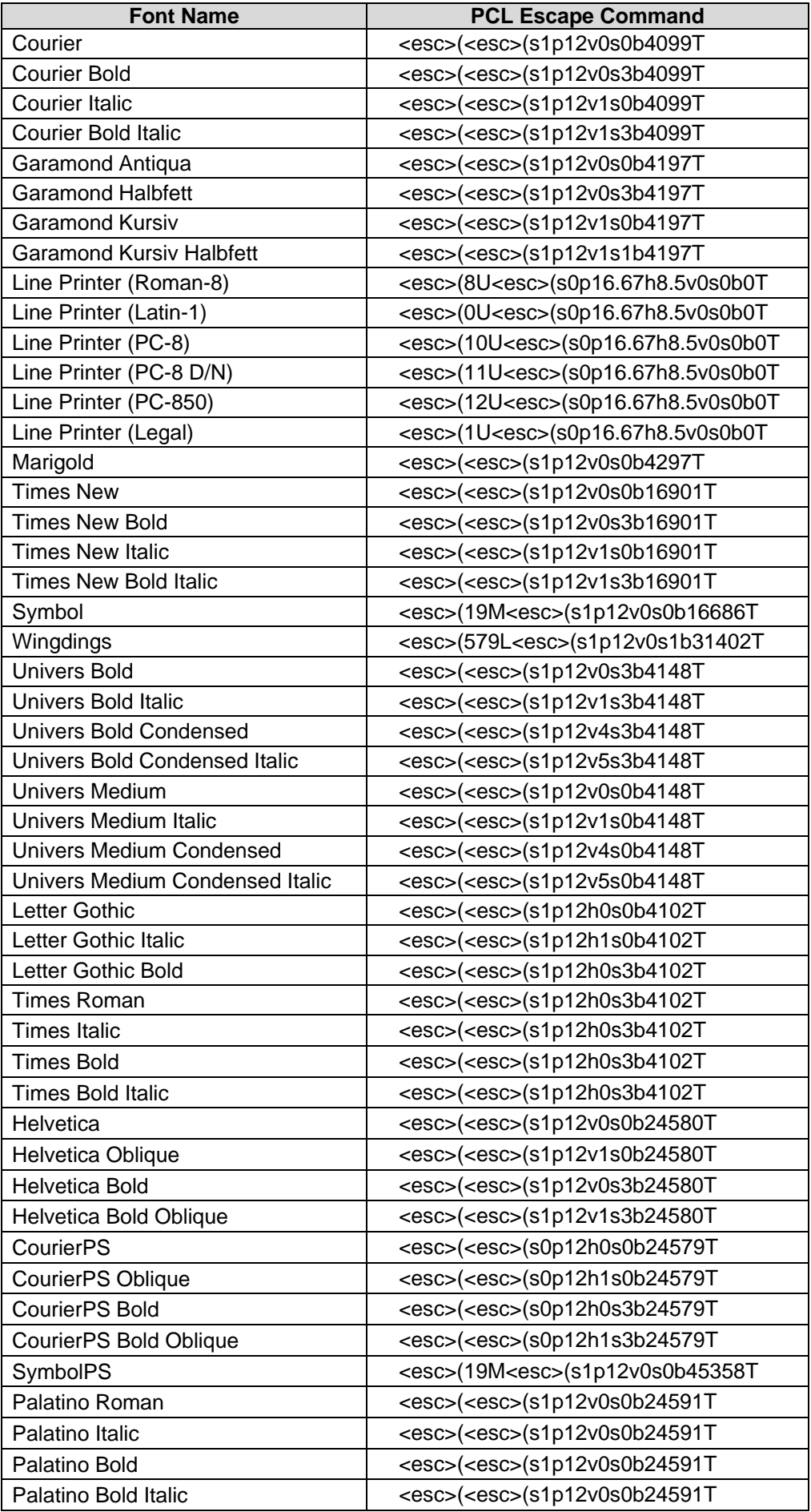

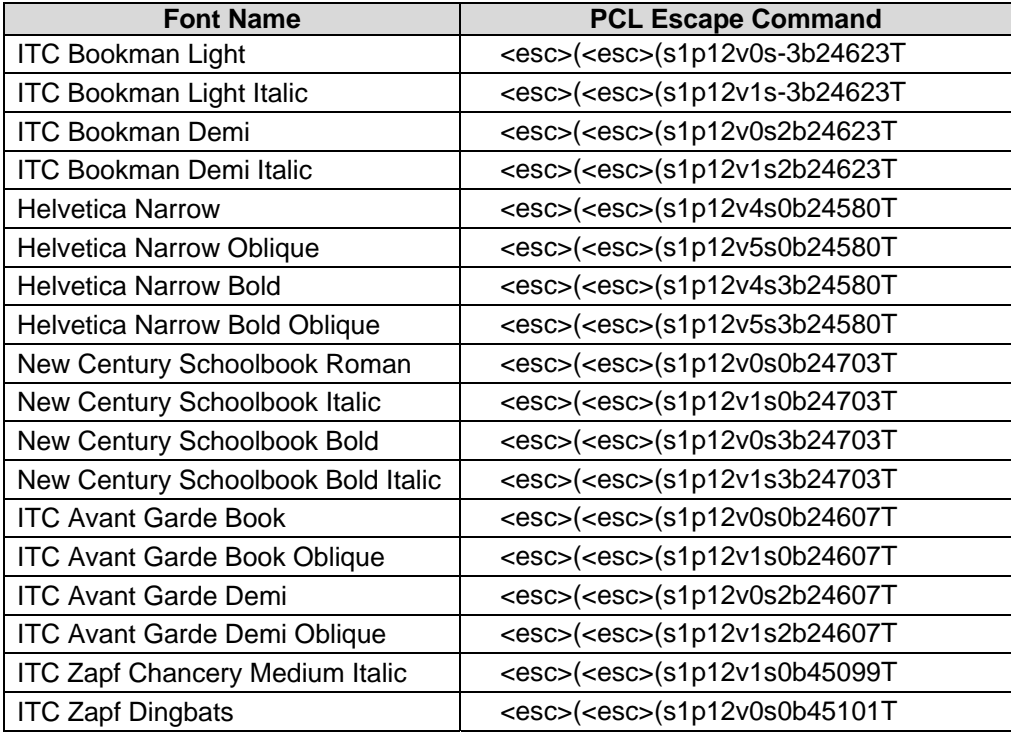

## **PostScript**

This WorkCentre supports PS 3 commands that enable the features listed in the following table.

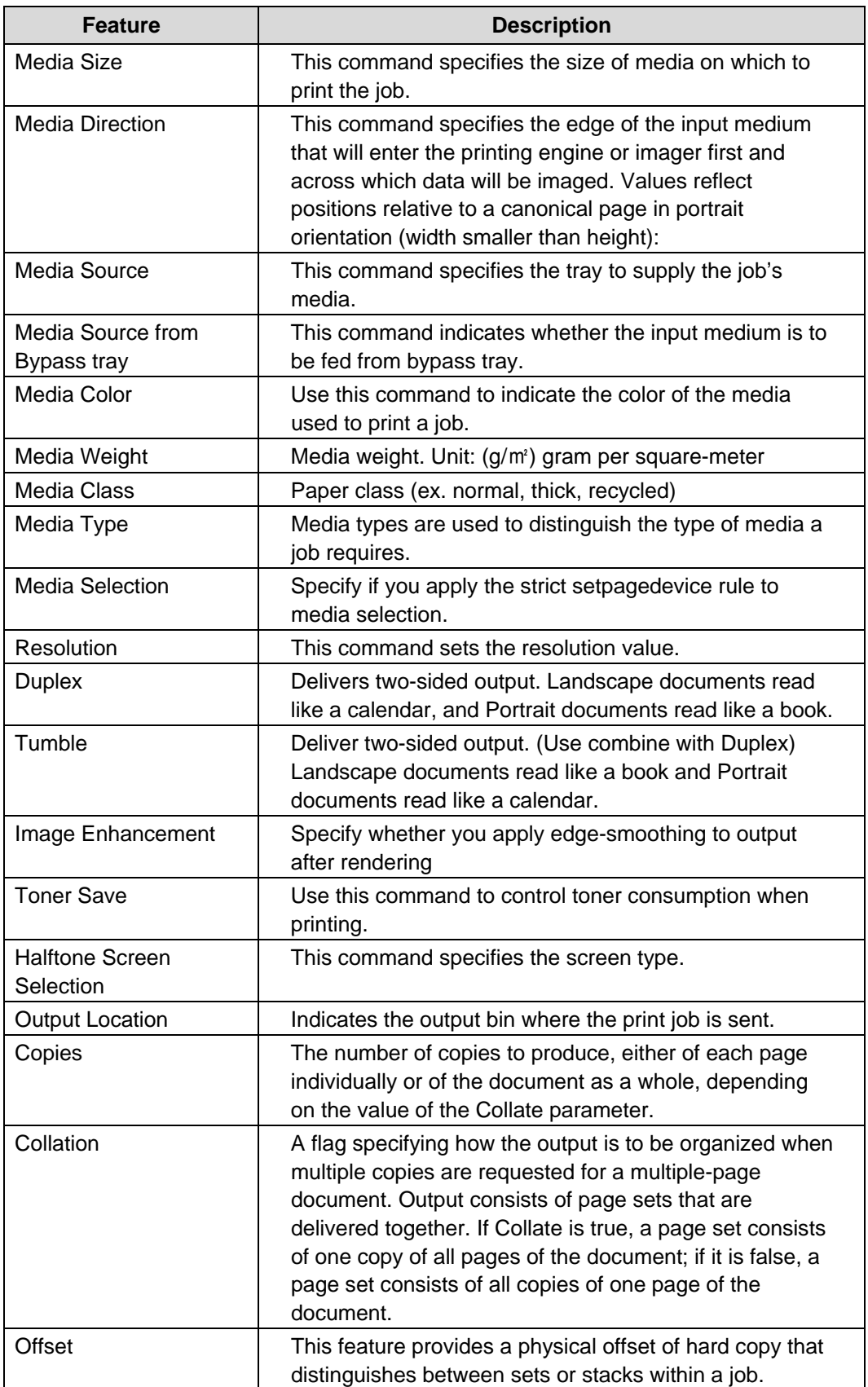

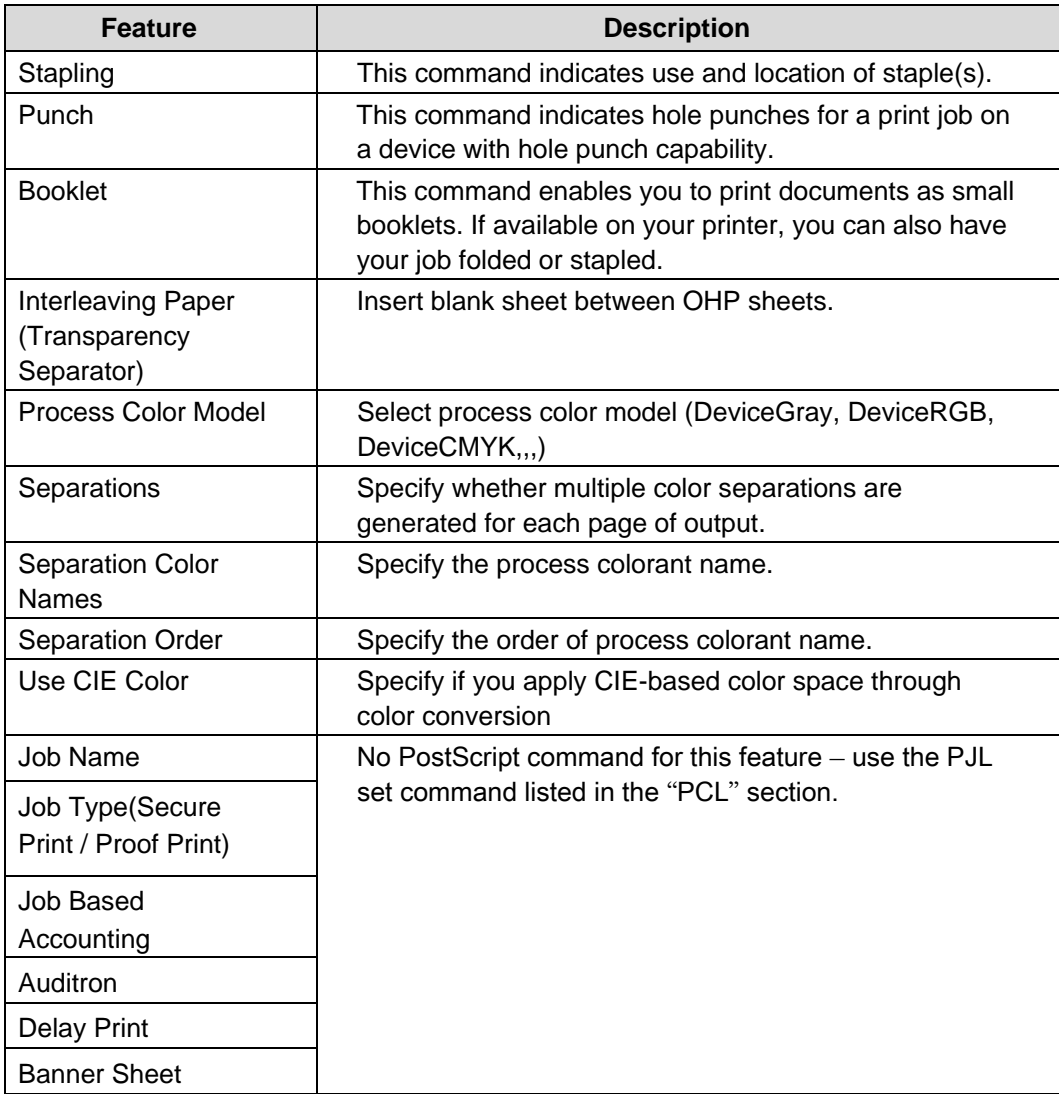

## **PostScript Implementation**

The following table contains the PostScript commands and shows the syntax required to use the feature. Following the table are examples of commands and a PS file.

For more details about PostScript commands, refer to the *PostScript Language Reference Manual, Third Edition*, ISBN 0-201-37992-8.

#### **PostScript Print Features/Implementation**

In the following table, default values are marked with an asterisk (\*).

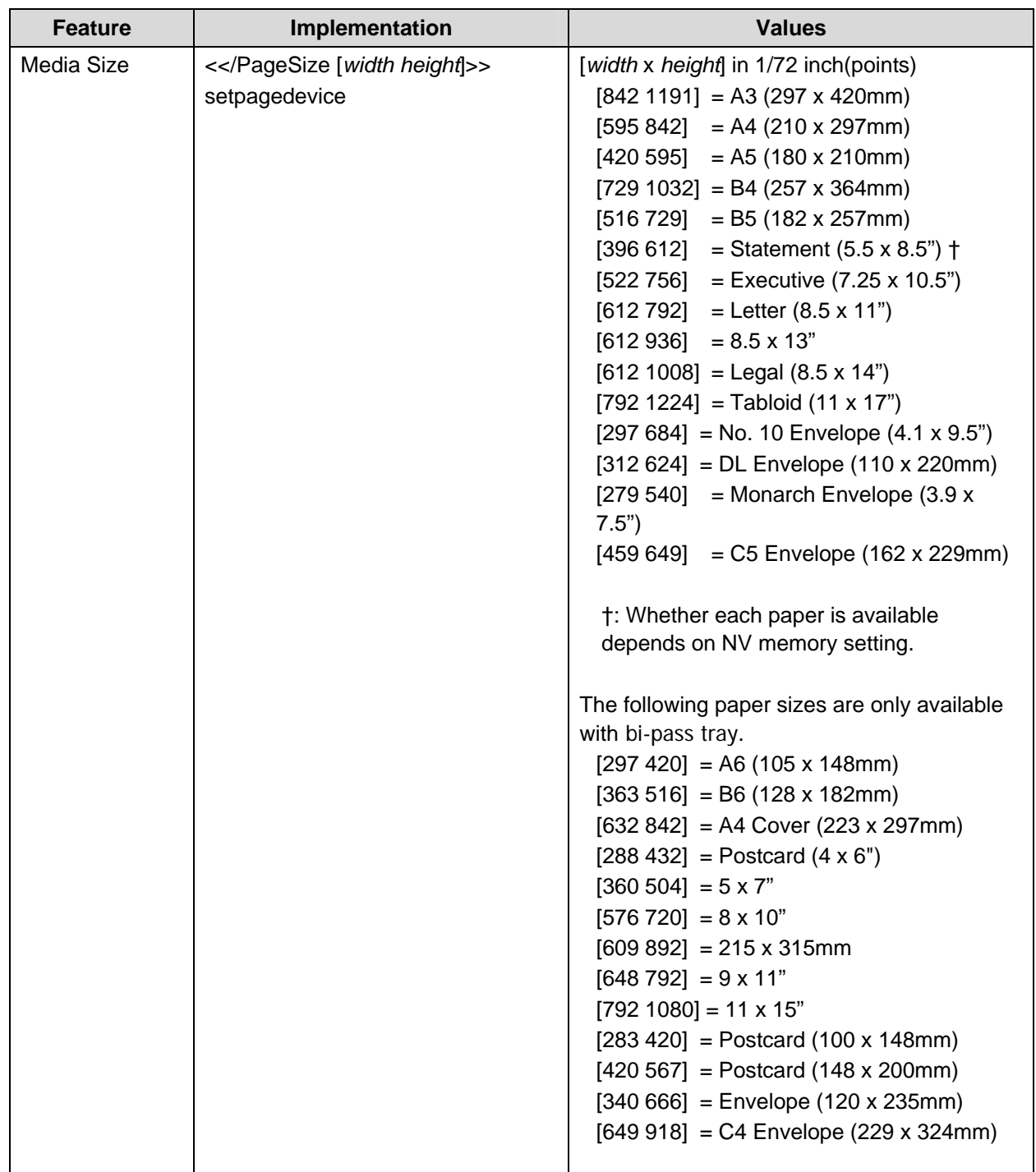

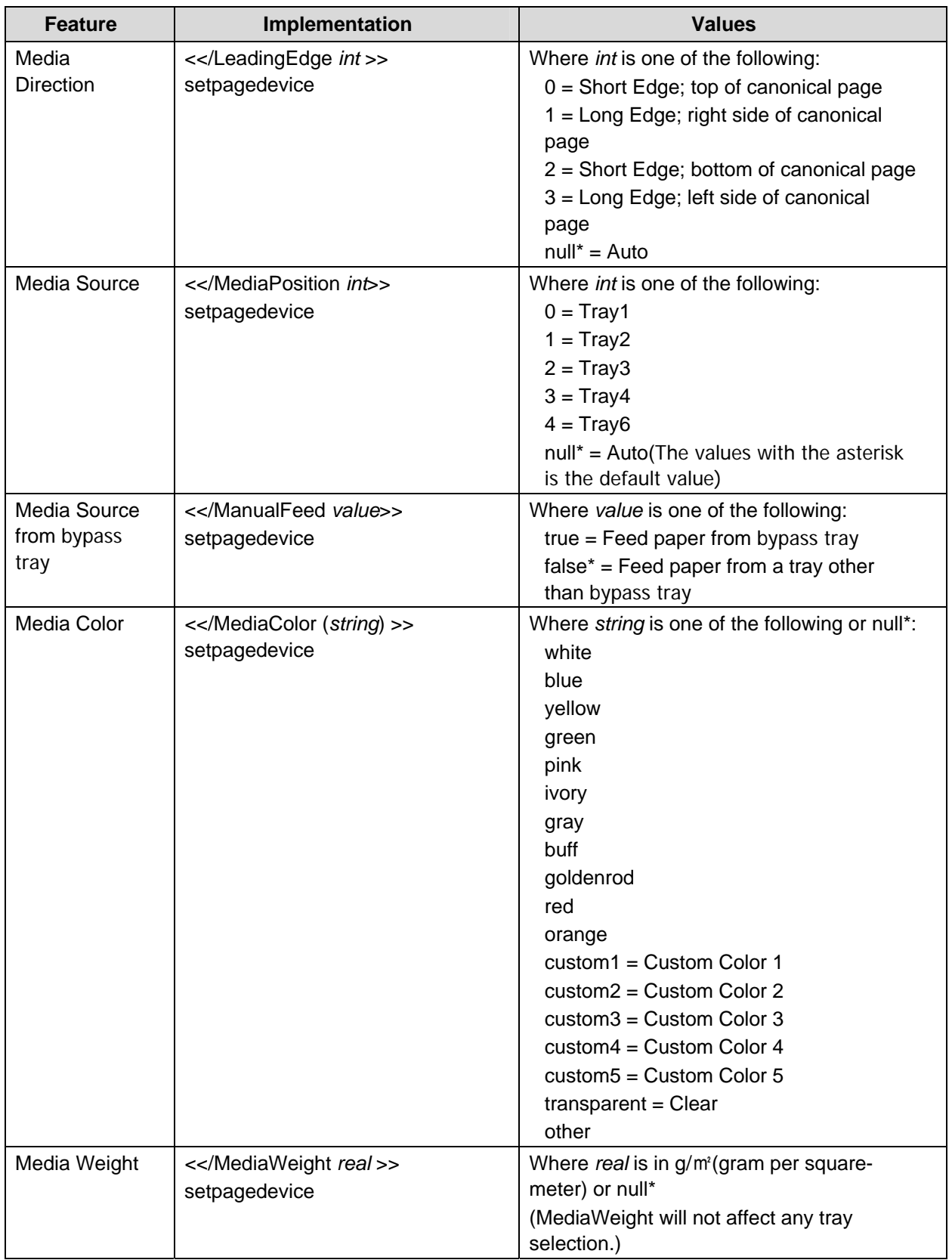

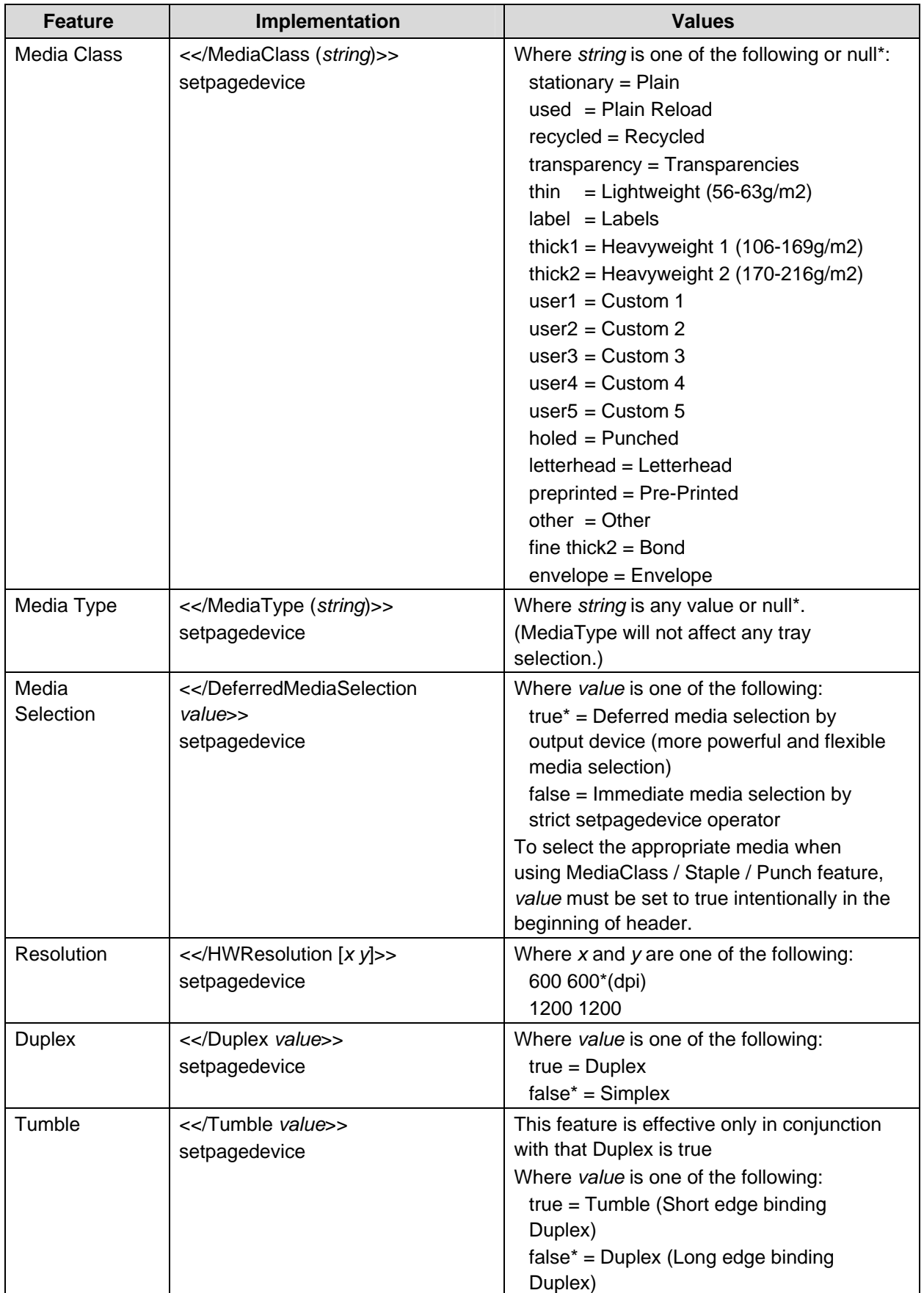

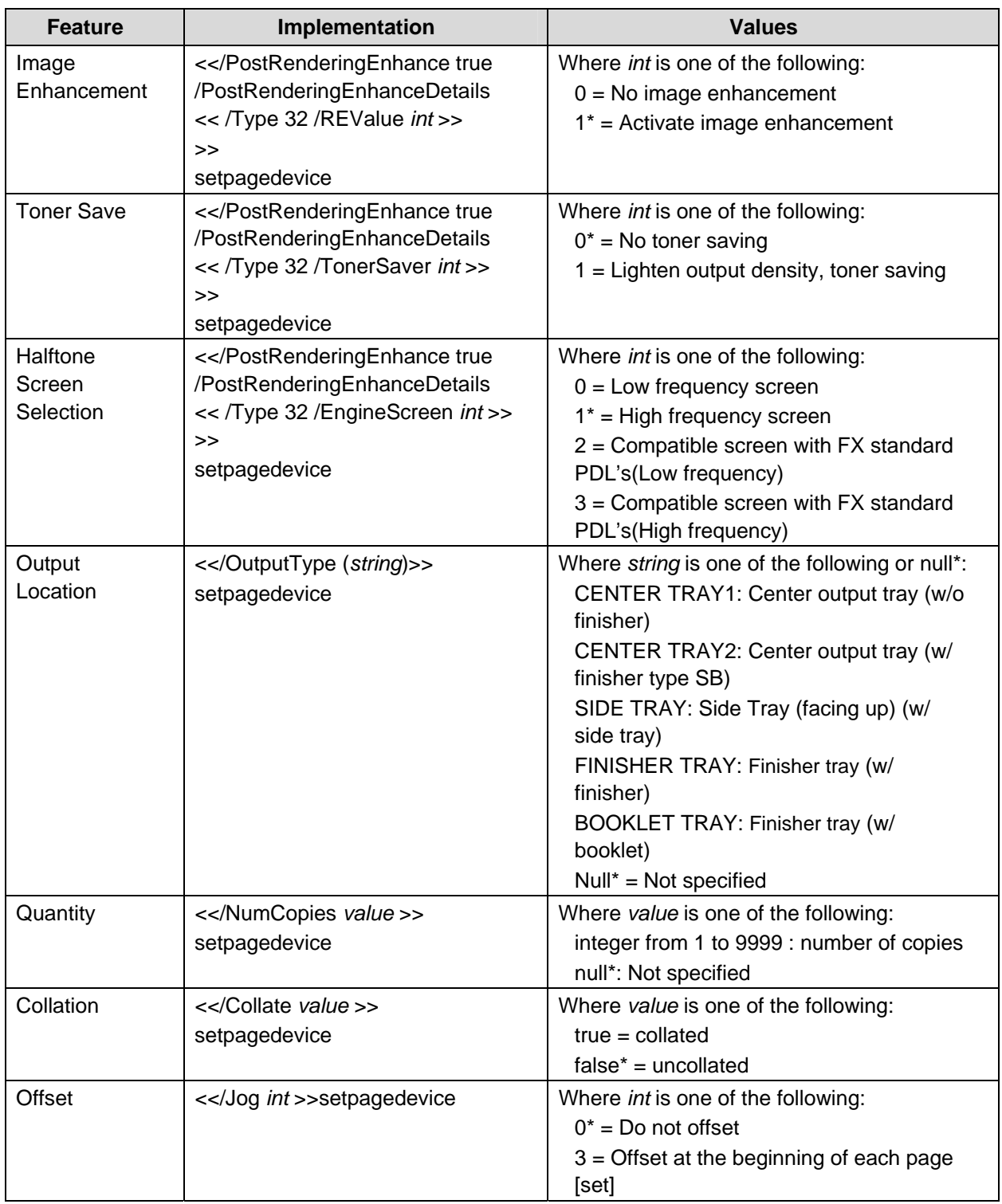

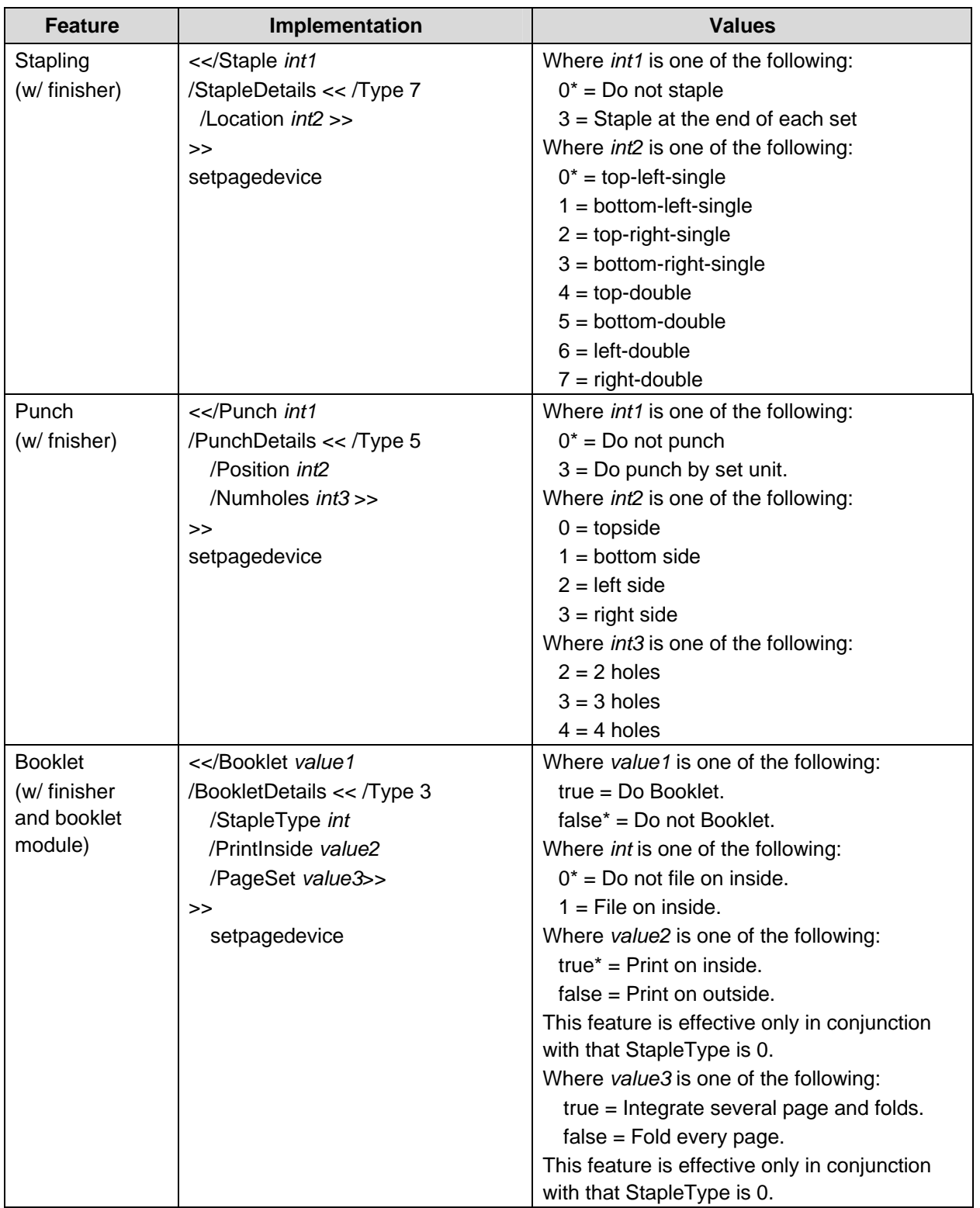

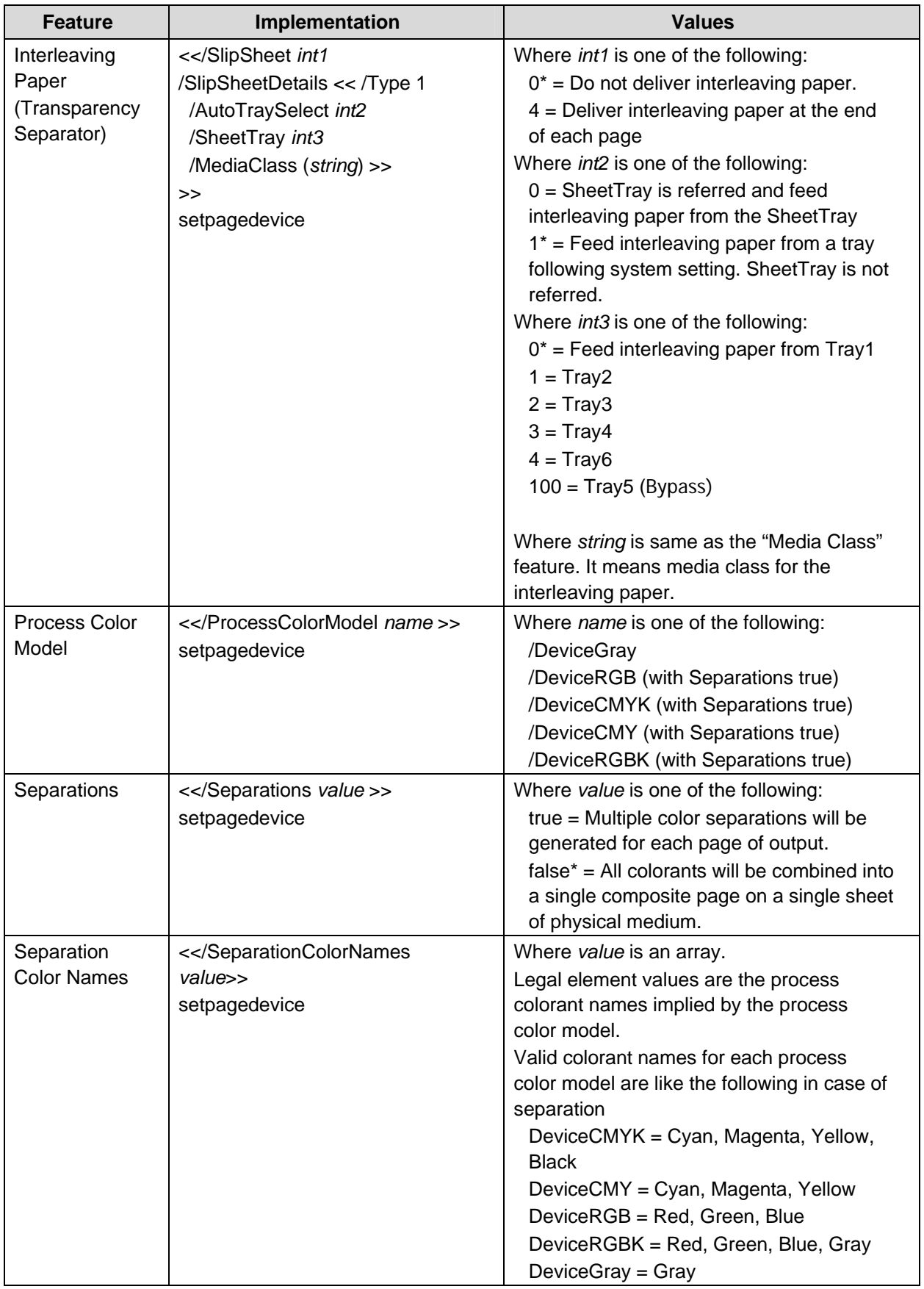

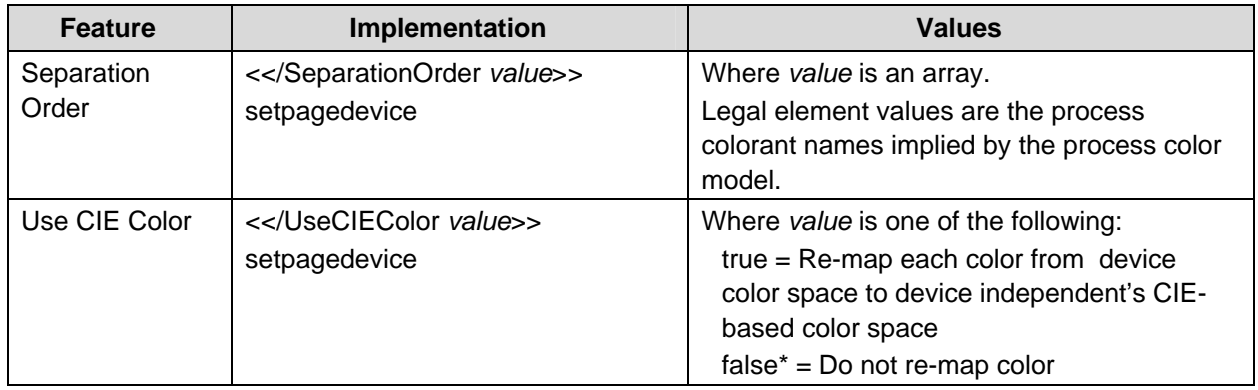

#### **Sample PostScript Headers**

**Example 1 Header for Simple Print**  %!PS

#### **Example 2 Header for Finishing**

(Letter paper, duplex, 10 copies with collation, stapling with left-upper single and finisher tray for output bin)

```
%!PS 
<< /DeferredMediaSelection true >> setpagedevice 
<</PageSize [612 792]>>setpagedevice 
<</Duplex true /Tumble false>>setpagedevice 
<</OutputType (FINISHER TRAY)>>setpagedevice 
<</Collate true>>setpagedevice 
<</NumCopies 10>>setpagedevice 
<</Staple 3 /StapleDetails << /Type 7 /Location 0 >> >>setpagedevice
```
## **PostScript Feature Dependencies/Caveats**

- All DSC (Document Structure Convention) comments are ignored and not interpreted.
- Valid media sizes for duplexing are between [253 x 360] and [841 x 1224] (point) or all sizes that can be fed from tray1 - 4.
- Valid media sizes for stapling include A3, A4, B4, B5, Letter (8.5 x 11"), 8.5 x 13", Legal (8.5 x 14"), Tabloid (11 x 17") and Executive (7.25 x 10.5") for Type A and Type B Finisher. For Type B Finisher, 8 x 10", 11 x 15", A4 Cover, 9 x 11" and 215 x 315mm are also valid.
- Valid media sizes for booklet stapling include A3, A4, B4, Letter (8.5 x 11"), 8.5 x 13", Legal (8.5 x 14"), Tabloid (11 x 17") for Type B Finisher.
- Valid media classes for duplex are stationary, recycled, thin, holed, letterhead, preprinted, other and user1-5 paper.
- Valid media classes for staple are stationary, used, recycled, thin, thick1, thick2, holed, letterhead, preprinted, other, fine thick2 and user1-5 paper for Type A and Type B Finisher.
- Valid media classes for booklet staple are stationary, recycled, letterhead, preprinted, other and user1-5 paper for Type B Finisher.

## **PostScript Fonts**

The following PostScript fonts are resident with Adobe interpreter.

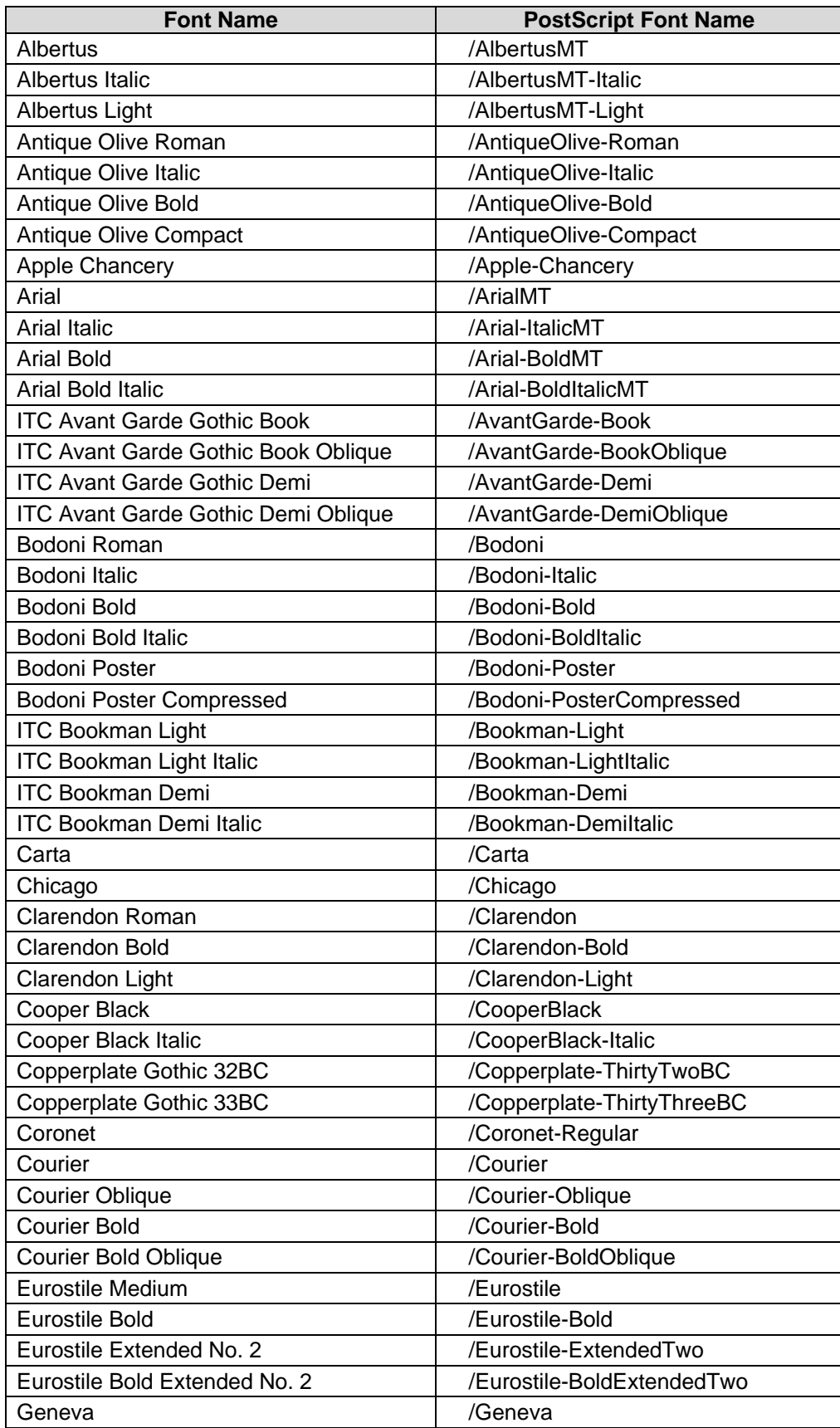

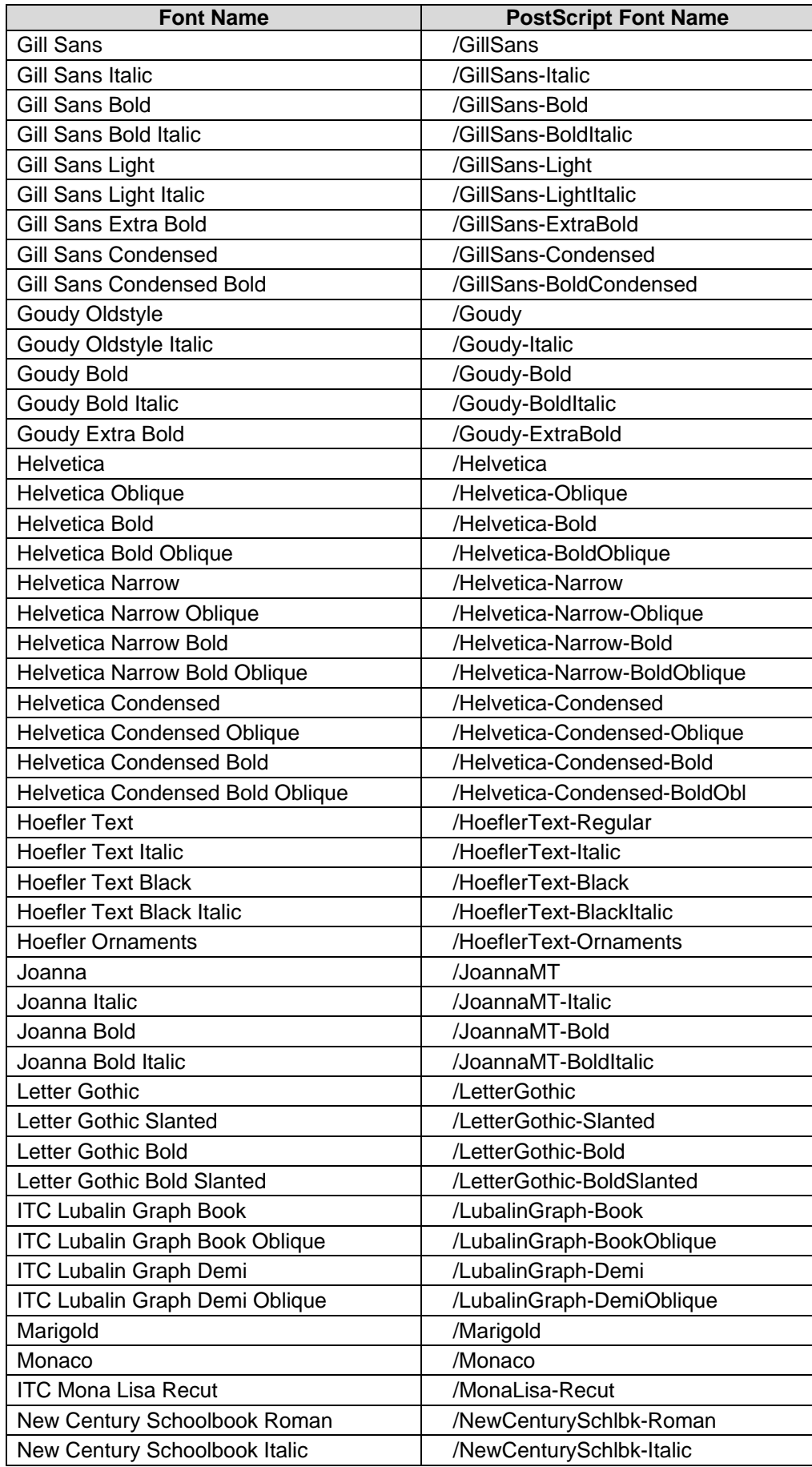

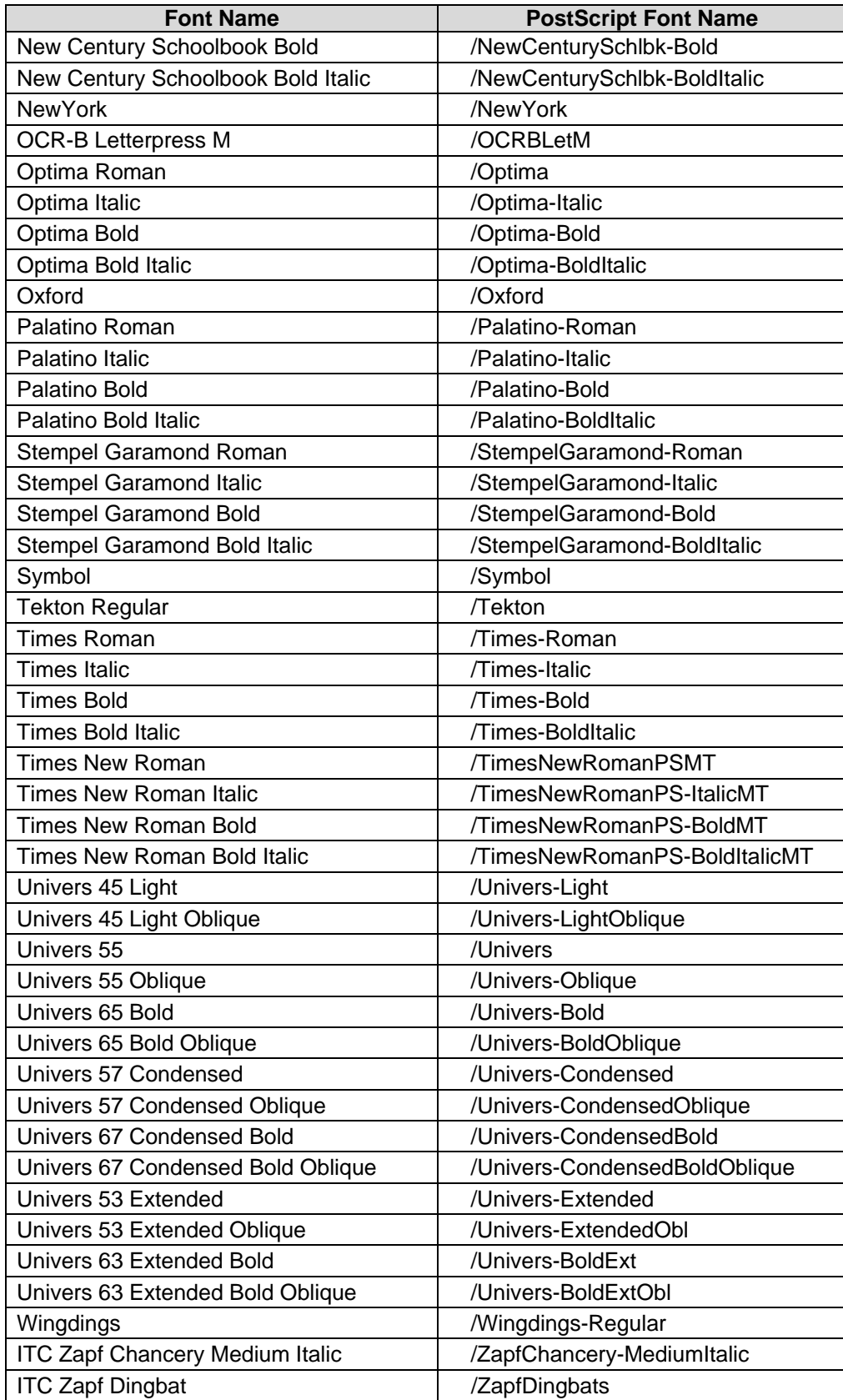

## **Additional Information**

Xerox Customer Support welcomes feedback on all documentation - send feedback via e-mail to: [USA.DSSC.Doc.Feedback@mc.usa.xerox.com.](mailto:USA.DSSC.Doc.Feedback@mc.usa.xerox.com)

You can reach Xerox Customer Support at 1-800-821-2797 (USA), TTY 1-800-855-2880 or at [http://www.xerox.com.](http://www.xerox.com/)

Other Tips about Xerox multifunction devices are available at the following URL: [http://www.office.xerox.com/support/dctips/dctips.html.](http://www.xerox.com/DocumentCentreFamily/Tips)

XEROX® and the sphere of connectivity design, and WorkCentre® are trademarks of Xerox Corporation in the United States and/or other countries.

© 2008 Xerox Corporation. All rights reserved.

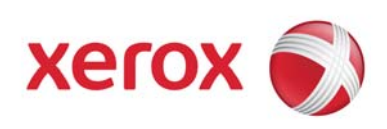